# **WORLDLINE NWW**

## **DX8000 Portable Flex**

Szybki przewodnik

#### **URUCHOMIĆ TERMINAL**

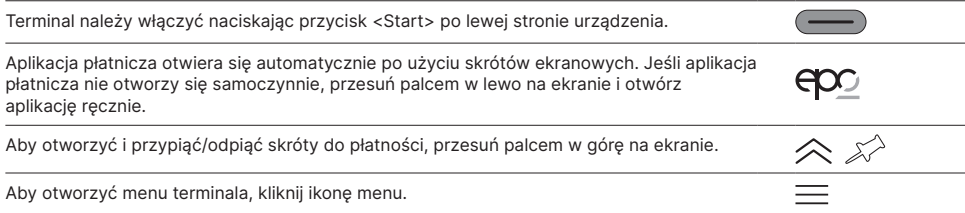

### **SKRÓTY**

Skróty prowadzą bezpośrednio do określonej funkcji i można je przypiąć/odpiąć z ekranu za pomocą ikony pinezki w prawym górnym rogu.

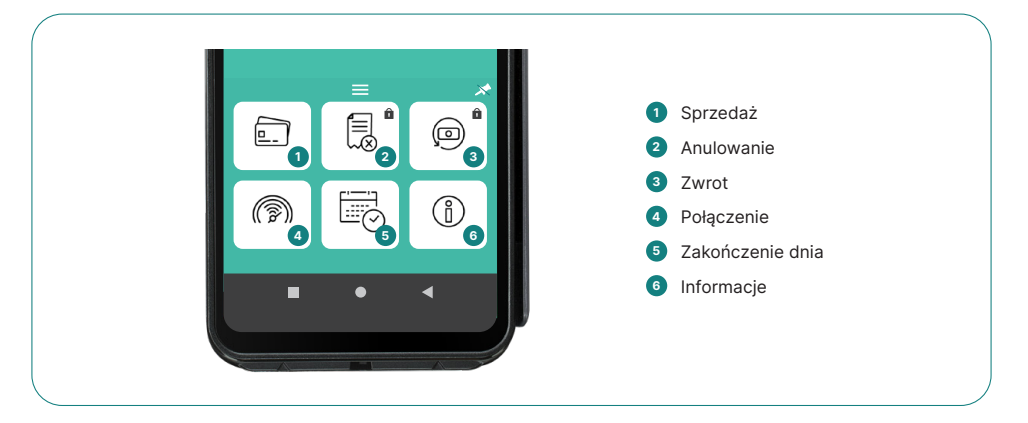

### **PŁATNOŚĆ/SPRZEDAŻ**

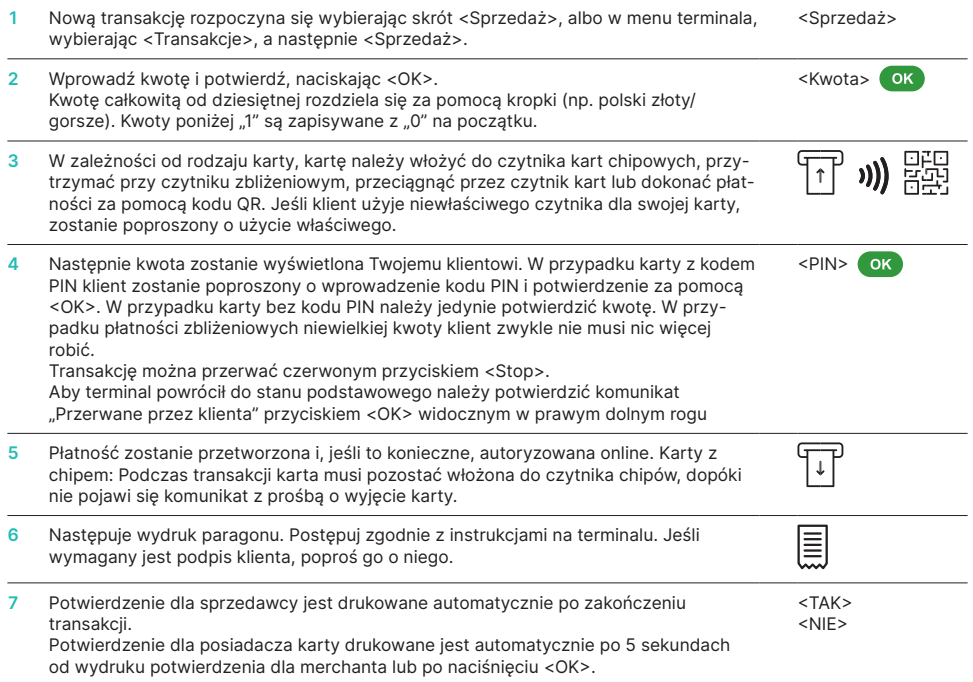

#### **ANULOWANIE**

Za pomocą tej funkcji można anulować tylko ostatnią zrealizowaną transakcję. W przypadku płatności przed ostatnią transakcją prosimy o skorzystanie z funkcji uznania (patrz poniżej).

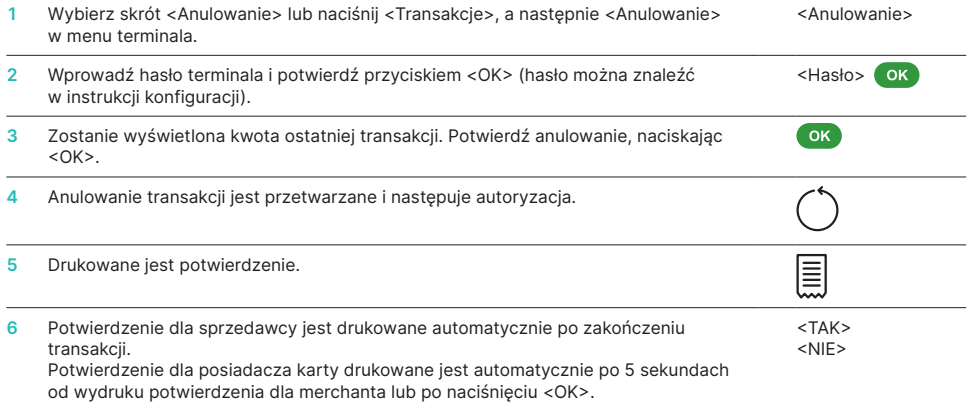

#### **UZNANIE/ZWROT**

Jeśli nie można już anulować transakcji, w każdej chwili można przeprowadzić uznanie (zwrot środków).

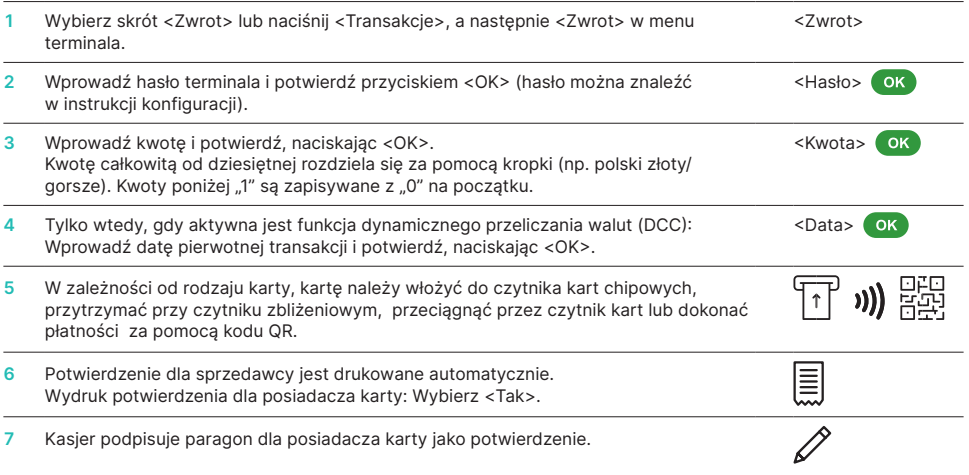

#### **ZAKOŃCZENIE DNIA**

Funkcja zamknięcia dnia zapisuje i kończy wszystkie wykonane transakcje. Z funkcji Zakończenie dnia należy korzystać regularnie, najlepiej codziennie. Dodatkowo można skorzystać z podsumowania zmiany. Funkcja podsumowania zmiany jest wyłącznie informacyjna i nie zastępuje funkcji Zakończenie dnia.

Wybierz skrót <Zakończenie dnia> lub naciśnij <Zakończenie dnia>, a następnie <Zakończenie dnia> w menu terminala. <Zakończenie dnia>

#### **WAŻNA INFORMACJA**

- Aktualizacje oprogramowania są przeprowadzane w nocy, tylko po zakończeniu dnia. Z tego powodu nie należy otwierać nowej zmiany po zamknięciu dnia.
- Po zamknięciu dnia nie można już skorzystać z funkcji anulowania transakcji.

#### **ZAPYTANIA I USTAWIENIA**

#### **Zapytania (dziennik) Ustawienia** Wybierz funkcję <Raporty> w menu terminala. Dostępne są następujące opcje: • Podsumowanie zmiany (aktualny stan aktywnej zmiany) • Podsumowanie dnia (aktualny stan od ostatniego zestawienia zamknięcia dziennego) • Zestawienie dziennika transakcji (aktualny stan transakcji po ostatniej wysyłce danych) • Wydruk stawek DCC (opcjonalnie) Wybierz funkcie <Ustawienia> w menu terminala. Dostępne są następujące opcje: • Język terminala • Ekran • Test sprzętu • Informacie • Skonfiguruj sieć • Zarządzanie energią — Wprowadź hasło terminala

• Wydruk potwierdzenia ostatniej transakcji

- i potwierdź przyciskiem <OK> (hasło można znaleźć w instrukcji konfiguracji).
- Dźwięki klawiatury

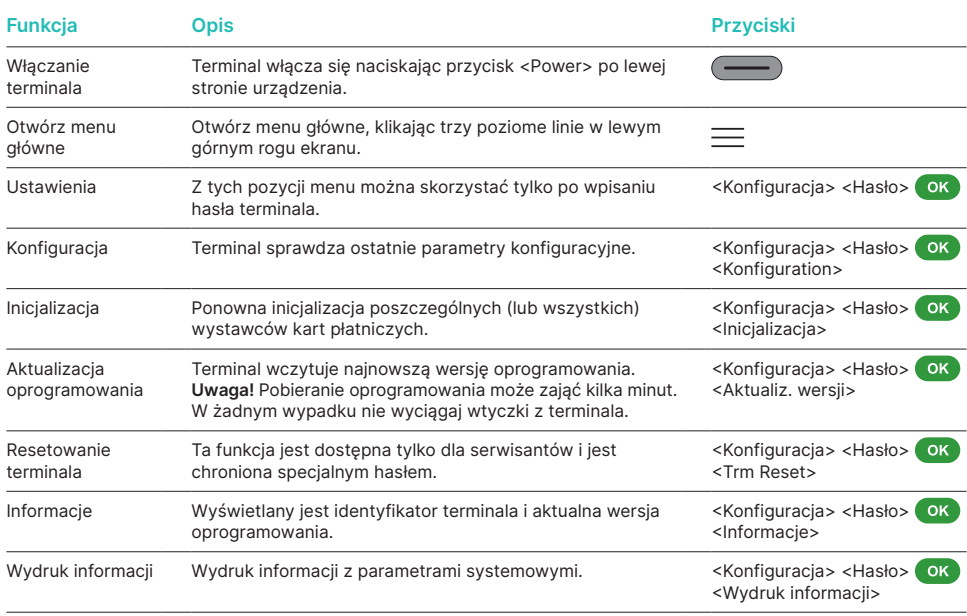

#### **SZCZEGÓŁOWA INSTRUKCJA OBSŁUGI**

Szukasz szczegółowych informacji o swoim terminalu? Pełna instrukcja obsługi znajduje się pod adresem:

[worldline.com/merchant-services/terminals](http://worldline.com/merchant-services/terminals)

Osobę do kontaktu w Państwa kraju znaleźć można pod adresem: [worldline.com/merchant-services/contacts](http://worldline.com/merchant-services/contacts)

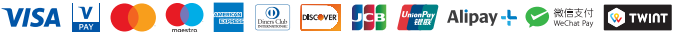

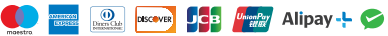

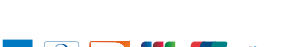